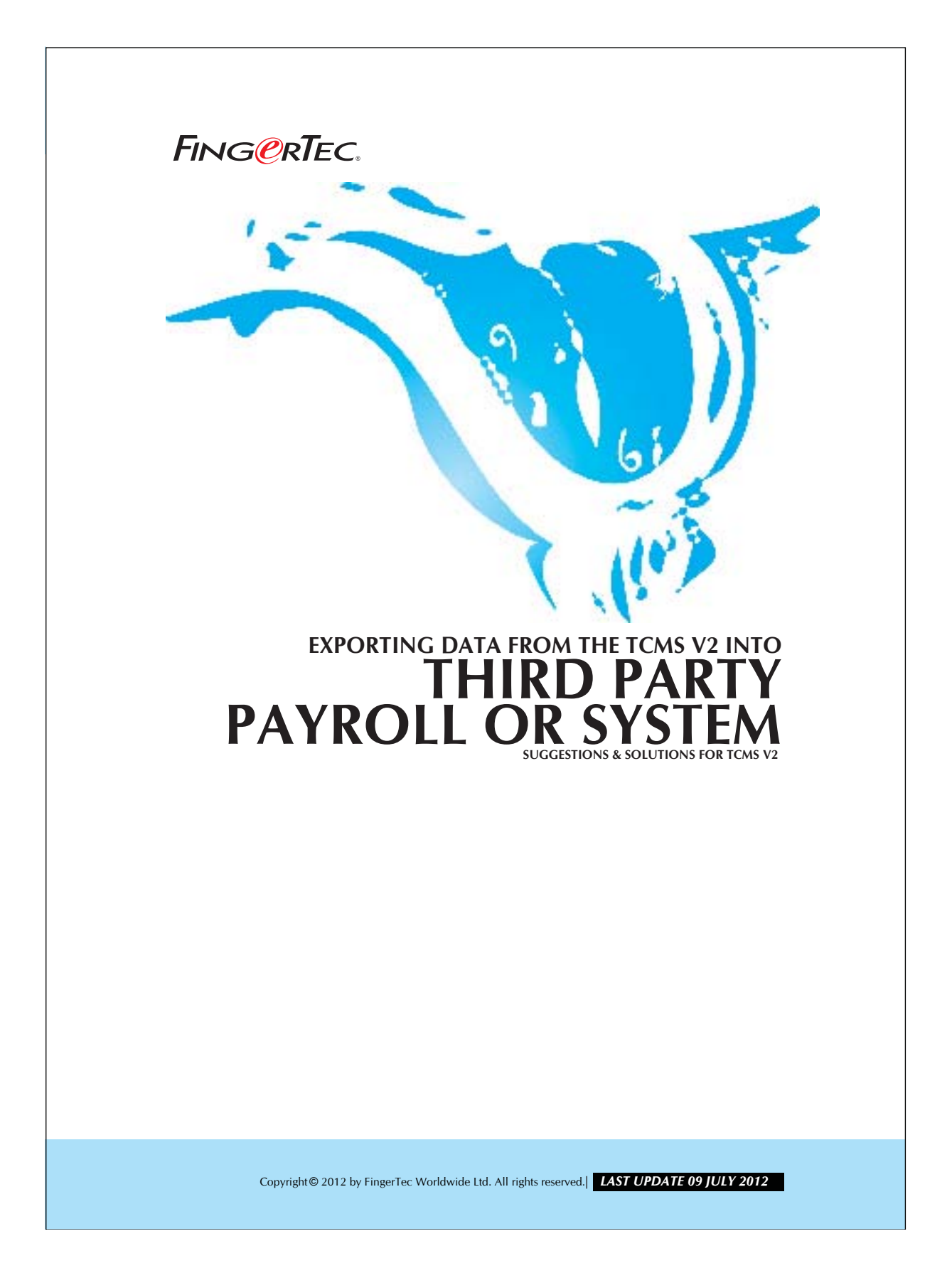

## 2 **EXPORTING DATA FROM THE TCMS V2 INTO THIRD PARTY PAYROLL OR SYSTEM** FING@RTEC.

The TCMS V2.1.0 allows you to export the data in Text or Excel file format. The exported data can be imported into a payroll system for further calculation. You may adjust the format and priority of data you wish to export.

## Step 1*• Export button in Attendance Sheet.*

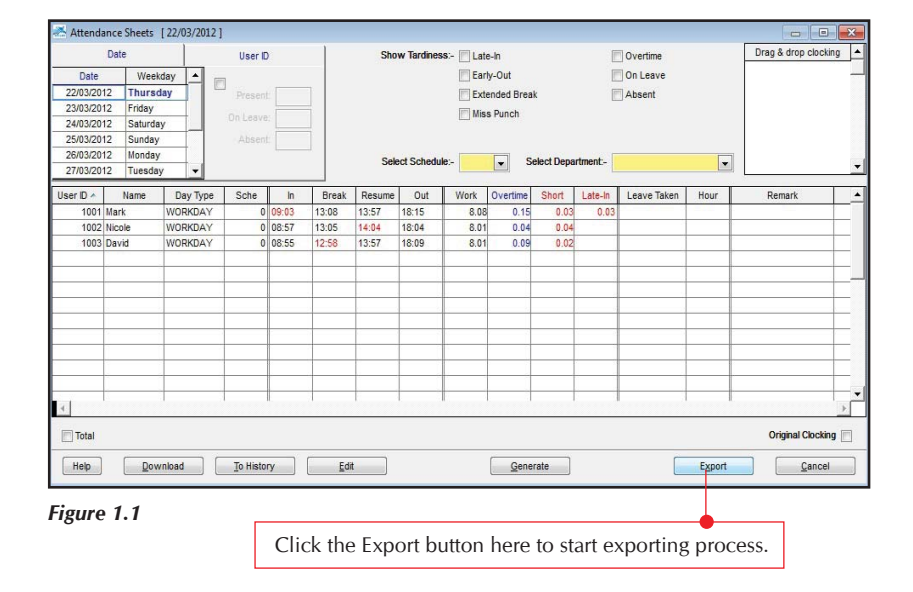

Copyright © 2012 by FingerTec Worldwide Ltd. All rights reserved. *LAST UPDATE 09 JULY 2012* 

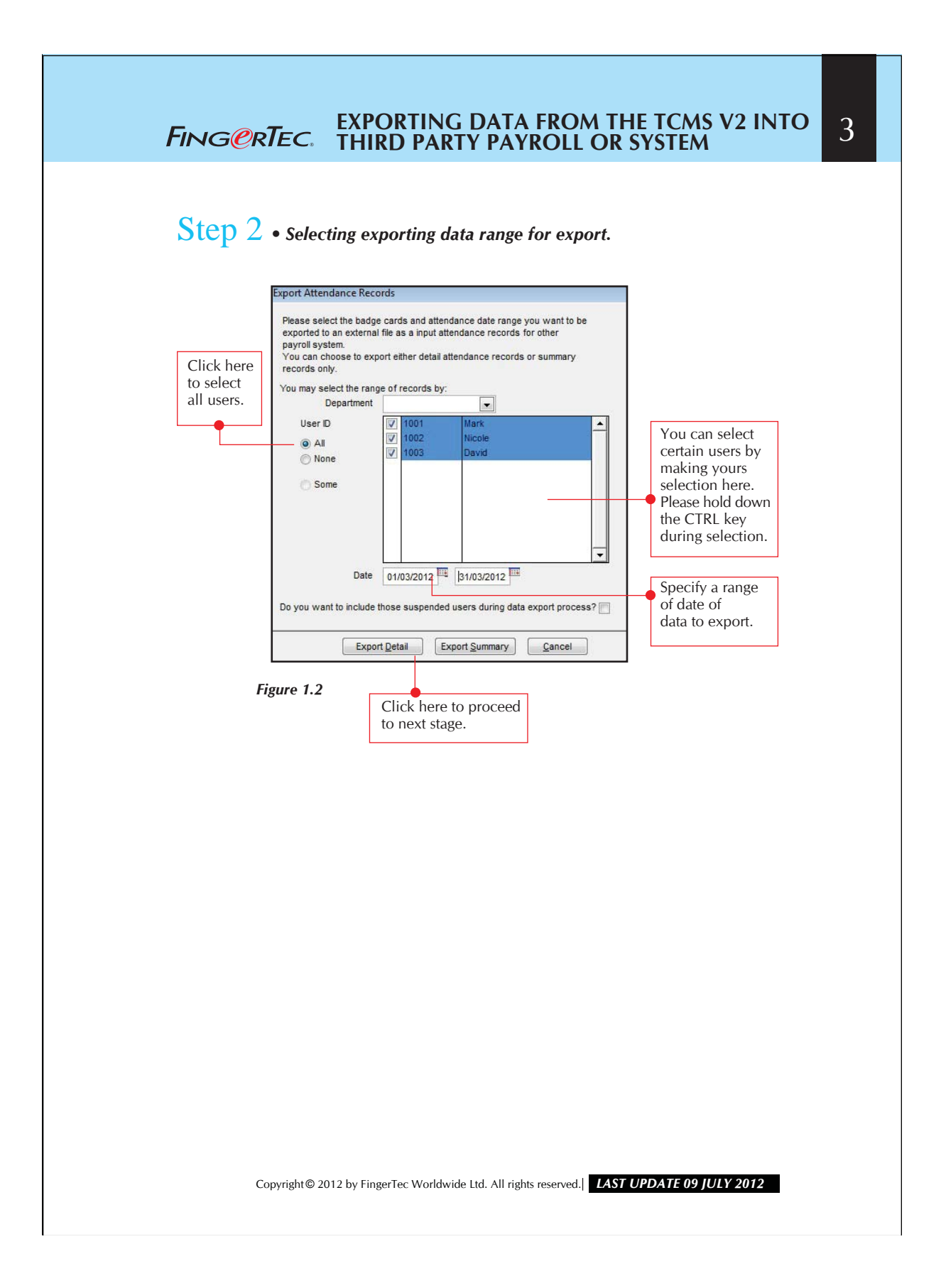

## 4 **EXPORTING DATA FROM THE TCMS V2 INTO THIRD PARTY PAYROLL OR SYSTEM** FING@RTEC.

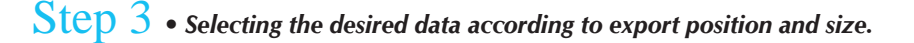

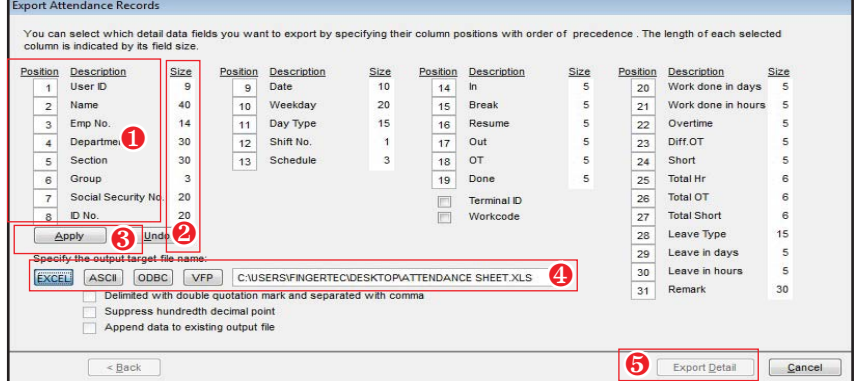

## *Figure 1.3*

- **Q** Position refers to the sequence of exporting the data.<br>1 means first item in exported file, 2 mean second ite 1 means first item in exported file, 2 mean second item etc.
- <sup>2</sup> Size means the field length of the item to be exported.
- **8** Click the Apply button to save the settings in desired exported data.
- **4** Double click to select the exported format. EXCEL mean MS Excel format and ASCII means text file format.
- **O** Click the Export Detail button to start exporting data.

You may configure the desired data to be exported. The length of exported data can be adjusted.

Copyright © 2012 by FingerTec Worldwide Ltd. All rights reserved. *LAST UPDATE 09 JULY 2012*